# **Manuel d'Utilisateur Enregistreur vocal iTROJAN-recBALL**

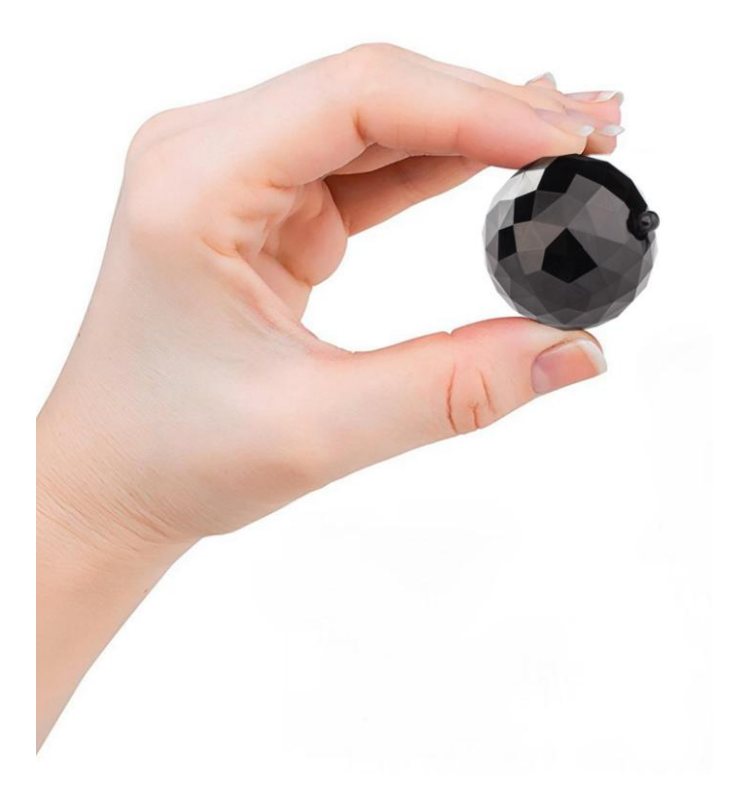

*Félicitations! Vous venez de vous procurer l'enregistreur vocal le plus discret qui soit. Nous espérons que vous en dériverez une satisfaction max de son utilisation, développé par aTTo Digital.*

### *GARANTIES IMPORTANTES*

Pour votre protection, veuillez lire ces instructions de sécurité entièrement avant d'utiliser l'appareil et conservez ce manuel pour référence ultérieure.

Respectez scrupuleusement tous les avertissements, précautions et instructions figurant sur l'appareil ou ceux décrits dans le mode d'emploi et respectez-les.

#### **Sources d'énergie**

Cet ensemble doit être utilisé uniquement avec le type de source d'alimentation qui fournit une prise USB fonctionnelle avec un courant standard de 5V / 1A. Si vous n'êtes pas sûr du type d'alimentation électrique fourni à votre domicile, contactez le service clientèle.

#### **Polarisation**

Cet enregistreur est équipé d'une fiche de cordon d'alimentation CC polarisée (câble USB). Cette fiche ne s'insère dans la prise de courant que dans un sens. C'est un dispositif de sécurité. Si vous ne parvenez pas à insérer complètement la fiche dans la prise, essayez d'inverser la prise. Si la fiche ne peut toujours pas s'adapter, contactez notre service client. Ne détruisez pas le but de sécurité de la fiche polarisée en la forçant à entrer.

#### **Surcharge**

Ne surchargez pas les prises murales, les rallonges électriques ou les prises de courant au-delà de leur capacité, car cela pourrait provoquer un incendie ou une électrocution.

#### **Entrée d'objets et de liquides**

Ne poussez jamais d'objets de quelque sorte que ce soit dans l'enregistreur à travers les ouvertures, car ils pourraient toucher la carte électronique ou courtcircuiter les pièces, ce qui pourrait provoquer un incendie ou des dommages permanents. Ne renversez jamais de liquide d'aucune sorte sur l'enregistreur vocal.

#### **Pièces jointes**

N'utilisez pas d'accessoires non recommandés par le fabricant car ils peuvent provoquer des dysfonctionnements.

### **Nettoyage**

Débranchez l'enregistreur de la prise murale avant de le nettoyer ou de le polir. Ne pas utiliser de nettoyants liquides ou aerosols. Utilisez un chiffon légèrement humidifié avec de l'eau pour nettoyer l'extérieur du produit.

### **Eau et humidité**

N'utilisez pas d'enregistreurs à commande électrique près de l'eau - par exemple près d'une baignoire, d'un lavabo, d'un évier ou d'un bac à linge, dans un soussol humide ou à proximité d'une piscine, etc.

### **Cordon d'alimentation (USB CABLE) Protection**

Acheminez le cordon d'alimentation de sorte qu'il ne risque pas d'être piétiné ou pincé par des objets placés sur ou contre ceux-ci, en portant une attention particulière aux fiches, aux prises et à l'endroit où le cordon sort de l'appareil.

### **Service**

Dommage nécessitant un service.

Débranchez l'enregistreur de la source d'alimentation et adressez-vous à un technicien qualifié dans les cas suivants:

- Lorsque le cordon d'alimentation / le câble ou la prise USB est endommagé ou effiloché.

- Si du liquide a été répandu
- Si l'enregistreur a été exposé à la pluie ou à l'eau.
- Si l'enregistreur a été soumis à un choc excessif en étant tombé

### **RECYCLAGE DES PILES AU LITHIUM-ION**

Les batteries Lithium-Ion sont recyclables. Vous pouvez aider à préserver notre environnement en renvoyant vos piles rechargeables usagées à l'endroit de collecte et de recyclage le plus près de chez vous.

### **Attention:**

Ne manipulez pas les batteries Lithium-Ion endommagées ou qui fuient.

Ce produit a été testé et trouvé conforme aux limites définies dans la directive CEM pour l'utilisation de câbles de connexion de moins de 3 mètres (10 pieds).

### **Remarque**

Mise au rebut de vieux équipements électriques et électroniques (Applicable dans l'Union européenne et dans d'autres pays européens avec des systèmes de collecte séparés)

Ce produit ne doit pas être traité comme un déchet ménager. Au lieu de cela, il doit être remis au point de collecte applicable pour le recyclage des équipements électriques et électroniques. En vous assurant que ce produit est éliminé correctement, vous contribuerez à prévenir les conséquences négatives potentielles sur l'environnement et la santé humaine, qui pourraient être causées par une manipulation inappropriée des déchets de ce produit. Le recyclage des matériaux aidera à conserver les ressources naturelles.

#### **Notes sur la batterie au lithium incluse:**

Chargez la batterie fournie (déjà incluse dans le produit) avant d'utiliser l'enregistreur pour la première fois.

La batterie peut être chargée même si elle n'est pas complètement déchargée. En outre, même si la batterie n'est pas complètement chargée, vous pouvez utiliser la capacité partiellement chargée de la batterie telle quelle.

Si vous n'avez pas l'intention d'utiliser l'enregistreur pendant une longue période, rangez-le dans un endroit frais et sec et assurez-vous que l'appareil n'a pas complètement consommé la batterie et que l'appareil DOIT être en position OFF. C'est pour maintenir la fonction de la batterie. QUITTER LE DISPOSITIF PENDANT LONGTEMPS SANS L'ALLUMER PEUT RENDRE L'APPAREIL INUTILISABLE.

#### **Aucune compensation pour le contenu de l'enregistrement!**

Avant d'enregistrer dans une situation réelle, effectuez un enregistrement d'essai pour vous assurer que l'enregistreur fonctionne correctement.

Le contenu de l'enregistrement ne peut pas être compensé, si l'enregistrement ou la lecture n'est pas possible en raison d'un dysfonctionnement de votre enregistreur.

#### **Sauvegarder la recommandation:**

Pour éviter le risque potentiel de perte de données, copiez toujours (sauvegarde) les données sur un autre support.

#### **Remarques sur l'enregistrement / la lecture**

• Avant d'enregistrer dans une situation réelle, effectuez un enregistrement d'essai pour vous assurer que l'enregistreur fonctionne correctement.

• Cet enregistreur est conçu pour résister à la poussière et à l'humidité, mais il ne doit pas être étanche à l'eau et aux éclaboussures.

• Si de la condensation se produit, n'éteignez pas l'appareil pendant au moins quelques heures pour laisser sécher l'humidité.

• Tenez l'enregistreur, les accessoires fournis, etc. hors de portée des enfants. Certains modèles particuliers de nos enregistreurs peuvent contenir de petites pièces en plastique / métalliques / textiles pouvant être avalées. Si un tel problème se produit, consultez immédiatement un médecin.

 **! Lorsque l'enregistreur est configuré pour les enregistrements activés par la voix (sons), certaines voix faibles / chuchotées peuvent ne pas être enregistrées. Nous ne sommes pas responsables des informations non enregistrées ou des informations incomplètes! S'il vous plaît exécuter des tests différents avant de l'utiliser dans la situation réelle.**

● Veuillez manipuler l'enregistreur avec précaution, en évitant les collisions ou les chutes.

● Sauvegardez régulièrement les fichiers sur l'ordinateur pour éviter toute perte de données due à de mauvaises opérations ou à une panne de l'appareil.

● Nous ne sommes pas responsables des défaillances d'enregistrement causées par de mauvaises opérations ou des dommages de l'enregistreur.

● Veuillez ne pas démonter ou remplacer les pièces internes par vous-même. Veuillez sauvegarder les fichiers avant de les envoyer pour réparation. Nous ne sommes pas responsables des informations sur les pertes causées par la maintenance.

● Nous ne sommes pas responsables de l'utilisation de cet enregistreur vocal. Ne l'utilisez pas sans l'approbation des autres.

*Ce gadget, iTROJAN-recBALL n'a pas été conçu pour des fins illicites ou des enregistrements vocaux sans obtention de(s) permission nécessaire(s). Il incombe à l'utilisateur de faire toutes les recherches concernant tout contexte spécifique avant d'utiliser ce produit, veuillez vérifier et consulter vos lois locales. Ni iTROJAN-recBALL, ni aTTo digital ne peuvent être tenus responsables de toute perte ou dommage de quelque nature que ce soit (direct, indirect, consécutif ou autre) pouvant résulter de l'utilisation par une personne (ou de son incapacité d'utiliser) de nos produits.*

## **● Apparence et Touche(s):**

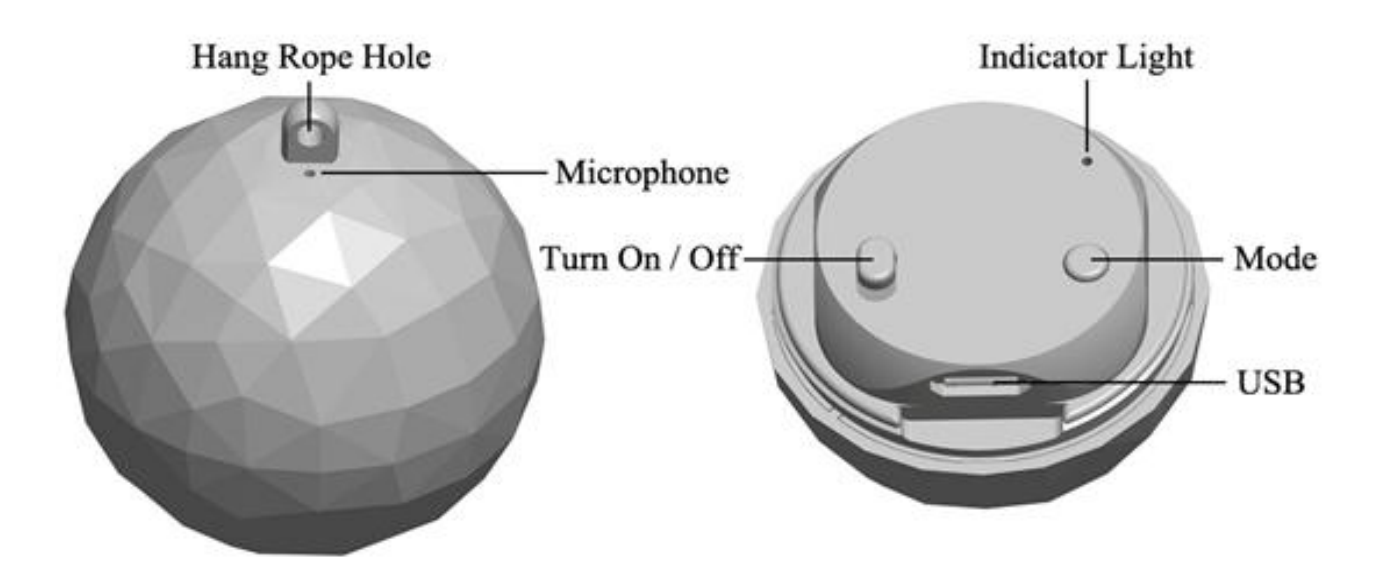

# **Principales fonctionnalités:**

Enregistrement top discret Camouflage idéal (sous forme de porteclé élégant) Enregistrement en mode continu/ à commande vocale Enregistrements horodatés Autonomie de batterie de 32 heures Microphone incorporé hyper sensible Port USB pour la charge/transfert des fichiers

# **Comment utiliser l'ITROJAN-recBALL**

Avant d'utiliser l'appareil, il est indispensable de le charger, (en enlevant le capuchon et en le branchant à un port USB avec le cordon USB adéquat).

## **Noter:**

Cet appareil doit toujours être éteint lors de la charge.

Une fois l'appareil branché à votre PC, ouvrez le "Poste de travail" de Windows ou Finder pour MAC, effectuer un double-clique sur le nouveau lecteur amovible.

Dans cette nouvelle partition, vous devriez trouver un dossier nommé "RECORD".

## ی **Réglage de l'heure:**

Connectez l'enregistreur vocal à votre PC et veuillez créer un fichier texte dans le dossier "RECORD", avec pour nom "time". Il est très important que ce fichier time.txt soit à l'intérieur du dossier "RECORD", faute de quoi l'appareil ne sera en mesure de définir ni l'heure ni la date appropriées et utilisera la date et l'heure d'origine de la date de fabrication. Dans le dossier "RECORD", vous devez maintenant voir un dossier "VOICE" (où les fichiers audio enregistrés seront stockés) ainsi que le fichier texte "time.txt " que vous avez précédemment créé. Ouvrez le fichier time.txt avec n'importe quel éditeur de texte installé dans votre système et entrer l'heure et la date appropriées, selon le format suivant: yyyymmddhhmmss, où yyyy – est un numéro à quatre chiffres qui correspond à l'année (par ex. 2017), mm – un numéro à deux chiffres qui correspond au mois ex (05 correspond au mois de mai), jj – un numéro à deux chiffres correspondant au jour (par ex. Si aujourd'hui est en 3ème - il faut entrer 03).hh – un numéro à deux chiffres correspondant à l'heure actuelle selon le système horaire sur 24 heures NB (pas de a.m. ou p.m.).mm – minutes représentées par deux chiffres et ss – secondes représentées par deux chiffres.

Prenons pour exemple, comment régler un format horaire correct?

Si la date d'aujourd'hui est le 22 mai 2017, et il est 05:24 p.m. Vous devez entrer dans le fichier time.txt les chiffres suivants: 20170522172400 (pas d'espaces devant ou après ces chiffres). Après avoir saisi ces chiffres dans le fichier time.txt, sauvegarder le fichier, déconnecter l'enregistreur vocal de l'ordinateur et,

dès lors la prochaine mise en marche de l'enregistreur vocal, chaque enregistrement sera horodaté.

# ● **Opérations:**

ی Fonctionnement grâce à un seul bouton: Il vous suffit de l'allumer et il début automatiquement un enregistrement, un témoin lumineux bleu clignote lors des enregistrements.

Appuyez sur le bouton "Mode" pour passer/basculer du "mode d'enregistrement continu" initial vers le "mode d'enregistrement activé par la voix".

Ainsi, avec l'enregistreur vocal **iTROJAN-recBALL**, vous disposez de 2 modes d'enregistrement:

1. Mode d'enregistrement continu qui est le mode de fonctionnement par défaut, avec une qualité d'enregistrement de 192 Kbps. **iTROJAN-RECBALL** enregistrera pour jusqu'à 32 heures (batterie pleine) tous les sons / voix sur un rayon de 15 ft en continu.

2. Mode d'enregistrement activé par la voix avec une qualité d'enregistrement de 512 Kbps pour un système d'activation vocale plus précis. Dans ce mode, il enregistrera SEULEMENT si des sons / voix sont détectés dans le rayon d'action de l'enregistreur. Rien ne sera enregistré durant les périodes de silence absolu, à fin d'éviter de longues heures d'enregistrement silencieux.

**Remarque:** Une fois l'appareil réglé sur le mode d'enregistrement activé par la voix, lorsque le volume de la source sonore chute en dessous de 40 dB, l'appareil Pause automatiquement l'enregistrement. Qui sera repris de nouveau une fois qu'un son de plus de 40dB est détecté. Une conversation normale dans un rayon de 10 ft devrait égaler 40dB (niveau sonore).

## **Quelques astuces pour une meilleure compréhension du gadget:**

1. Le témoin lumineux bleu clignote plus lentement en mode d'enregistrement CONTINU qu'en mode d'enregistrement activé par la voix.

2. Lorsque la mémoire interne est pleine, le voyant lumineux bleu clignote très

rapidement puis s'arrêt. Connectez l'appareil à un PC pour supprimer ou transférer des fichiers afin de libérer l'espace mémoire. Vous pouvez toutefois formater le périphérique si vous n'avez plus besoins des fichiers y contenus à l'intérieur (Moyen facile et pratique de tout supprimer).

3. Veuillez noter que lors des enregistrements, il ne sert à rien de retirer la calotte du dispositif. Le port du microphone se trouve au sommet de la sphère, près du trou à lanière.

Tout ce que vous devez faire est, allumer/mettre en marche le gadget et définir le mode d'enregistrement.

Après un délai de 4hr (d'enregistrement continu) votre enregistrement audio sera automatiquement sauvegardé et un autre débutera.

Remarque: Pour chaque session de mise en marche du gadget, l'enregistreur débutera un nouvel enregistrement, créant ainsi un nouveau fichier

Exemple: Si vous l'allumez ce dispositif 3 fois au cours d'une journée, l'enregistreur créera 3 fichiers audio (correspondants à ces 3 différent temps).

**Remarque:** Vous pouvez renommer ces fichiers, seulement après les avoir transféré sur votre ordinateur. Il est important de NE PAS modifier le nom des enregistrements directement sur la mémoire interne et NE PAS copier d'autres fichiers dans le dossier ITROJAN-recBALL RECORD (tous les autres fichiers peuvent être copiés uniquement en dehors du dossier RECORD).

ی **Arrêter l'enregistrement:** En glissant le commutateur électrique vers la marque "OFF". Le dispositif cesse tout enregistrement, sauvegarde le fichier et le témoin de contrôle s'éteint (le témoin lumineux bleu)

◆ Lecture: Assurez-vous que l'appareil est éteint, puis connectez-le à un PC, pour lire les fichiers audio ouvrez le dossier "RECORD", puis effectuez un double-clic sur le fichier que vous souhaitez écouter. Vous pouvez lire ces fichiers avec n'importe quel logiciel de lecteur audio (nous vous recommandons la version libre du logiciel VLC Player ou BS Player)

Ici dessous ce trouve le lien de téléchargement:

Http://www.videolan.org/vlc/index.html

Http://bsplayer.com/bsplayer-english/download.html

ی **La Charge:** Connectez l'appareil à un PC ou à n'importe quel port USB pour le charger. Lorsque le témoins lumineux devient rouge et se met à clignoter, cela signifie qu'il est en charge. Une fois la charge terminée, le témoin lumineux rouge s'arrête de clignoter et conserve sa luminosité. Une charge complète nous muni d'une autonomie de batterie de 32 hr (32hr d'enregistrement).

Vous pouvez éjecter le gadget du port USB 1h au moins après une charge complète.

Remarque: Si le témoin lumineux rouge clignote lors d'un enregistrement, cela indique un niveau faible de batterie. Connectez-le (l'enregistreur vocal) à un PC ou port USB, pour le charger et poursuivre simultanément l'enregistrement. IMPORTANT: pendant l'enregistrement, l'icône du disque amovible n'apparaît pas sur le PC. Le gadget doit impérativement être éteint pour visualiser le périphérique ainsi que ses fichiers audio sur votre PC.

# **AIDEZ-MOI! Mon enregistreur ne fonctionne pas!**

Si vous constatez que votre enregistreur ne fonctionne pas, il n'est encore temps de tout abandonner et vous dire "mon gadget est défectueux".

Ceux-ci sont certains problèmes couramment rencontrés: (à vérifier)

1. Si vous connectez l'appareil à votre PC et que vous ne pouvez visualiser le périphérique **iTROJAN-recBALL**, veuillez-vous rassurer que le gadget est bel et bien éteint.

2. Si l'appareil ne charge pas, vérifiez si le témoin lumineux rouge brille quand on utilise le boitier d'un chargeur USB pour le charger. Une situation très courante est un ordinateur qui se met en veille quelque temps après qu'on ait connecté notre appareil, entravant ainsi la charge. Vous pouvez ainsi choisir d'utiliser le boitier d'un chargeur USB au lieu des ports USB de votre PC.

3. Si vous allumez l'appareil et que le témoin lumineux bleu clignote très rapidement, cela signifie que la mémoire interne de l'enregistreur est pleine. Connectez l'appareil à l'ordinateur et supprimez ou transférez les fichiers.

4. Au cours de nos tests de contrôle, nous avons observé un bruit bizarre s'émettant d'un pourcentage minime de nos appareils **ITROJAN-recBALL** (comme si quelque chose à l'intérieur était cassé). Ce bruit est le résultat d'une batterie qui est délogée de son support de préhension, lorsque l'enregistreur subit un choc, ou est conservé dans un environnement très chaud ou humide, voire même pendant la livraison. Si vous rencontrez cette situation, veuillez contacter notre service clientèle dans les plus brefs délais pour une résolution adéquate de ce problème.

Tout devrait fonctionner à merveille maintenant. Si vous avez des questions, n'hésitez pas à nous contacter à support@atto-digital.com. Ou vous pouvez visiter notre site: **www.atto-digital.com** , pour les plus récents tutoriels vidéo ainsi qu'un manuel d'utilisateur mis à jour.

## **Ajouter une touche de Professionnelle à vos enregistrements audio:**

Pour ceux intéressés par les considérations techniques, vous pouvez éditer vos enregistrements en utilisant n'importe quel éditeur audio que vous connaissez: Audacity, Waveshop, Wavosaur, etc. Il existe de nombreux logiciels gratuits sur Internet.

A moins que vous enregistriez dans un milieu acoustiquement corrigé/traité, vous enregistrements seront presque toujours infestés par des bruits parasites (sifflements et bruit de fond). Il est toujours plus agréable d'écouter des audio «claires».

Pour rendre les choses simples et pratiques, nous avons créé un didacticiel pratique, sur comment supprimer ce bruit de fond de vos enregistrements en utilisant le logiciel appelé Audacity, (logiciel gratuit).

Il suffit de visiter Google, de rechercher "télécharger Audacity" et de le télécharger sur votre ordinateur. Une fois que vous l'avez installé, bienvenu au monde des professionnels.

## ی **Spécifications techniques**

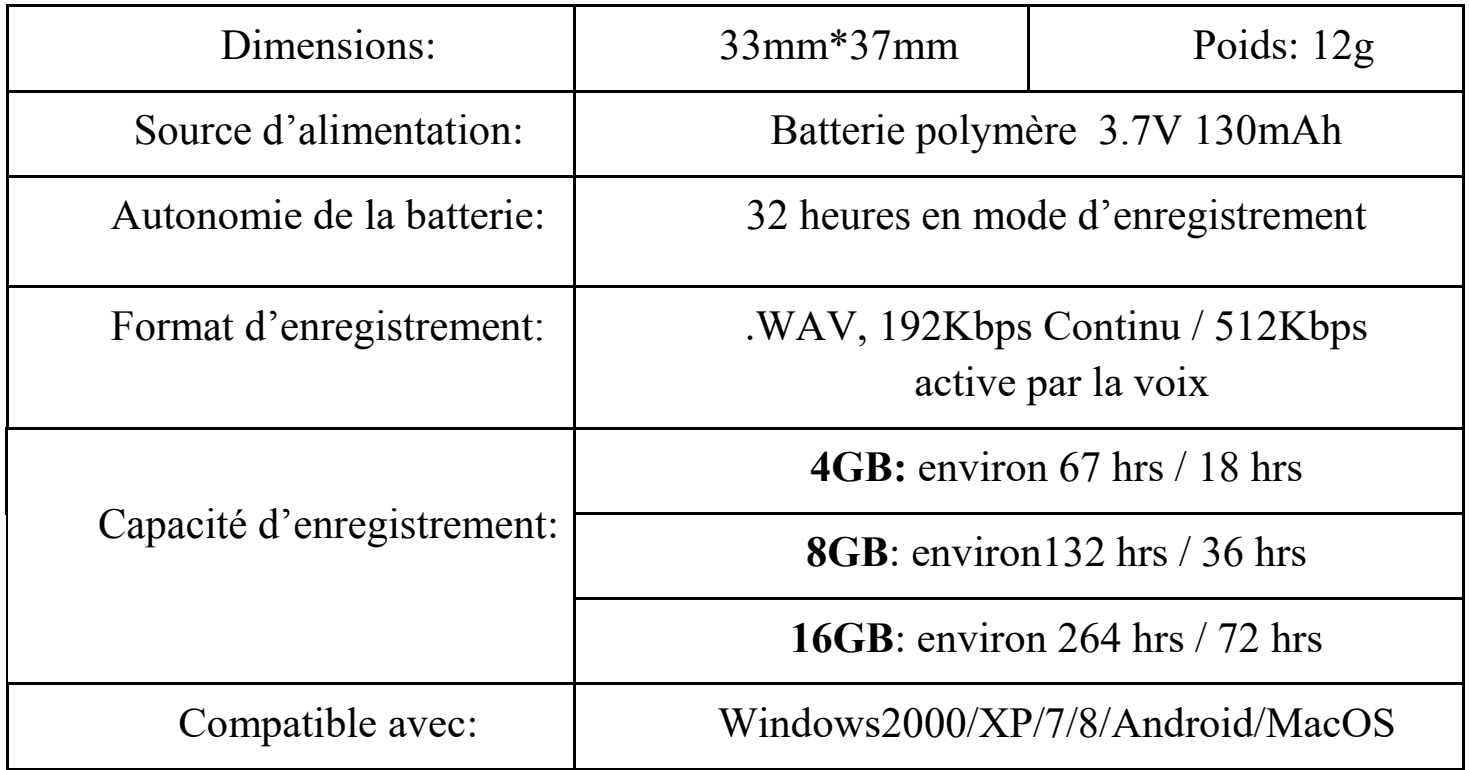

Pour assistance technique, vous pouvez toujours nous contacter par: Email: **support@atto-digital.com** Website: **www.atto-digital.com**

> Meilleures salutations, L'équipe de maintenance d'**aTTo digital**.